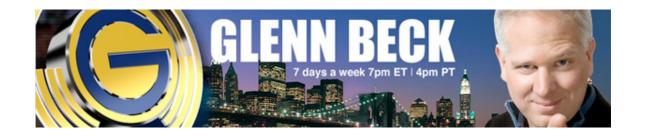

## **HOW TO DOWNLOAD**

- 1. Text the keyword displayed to 26688
- 2. You'll receive a confirmation text message. Reply Y to the text message.
- 3. You'll receive a text message with a download link. Click to download.
- 4. After download completes, go to your ringtone settings and set as default.

Standard text messaging charges apply. Reply **STOP** at any time to cancel. Reply **HELP** for more information.

<sup>\*</sup> Supported carriers include AT&T, Sprint and T-Mobile. Available on selected handsets. CNN ringtones are not supported on BlackBerry.